# **Excel**

«» / « Excel»

 $1 -$ 

« » / « Microsoft Excel ( )». ( ). . . . . 2.

 $-$ , 44, , , ... «».  $\square$   $\blacksquare$   $\times$  $\mathbb H$  Мастер создания нового шаблона импорта данных из Microsoft Excel  $\sim$   $-$ Создание нового шаблона импорта ко Microsoft Excel для одной ко доступных групп данных документа Укажите наименование шаблона<br>|Товарная часть ДТ (17.02.2021 13:08) .<br>Выберите предустановленный шаблон для инторта данных из Мотовой Excel Доступные предустановленные шаблоны Товарная часть ДТ Данье документа, представленные в шаблоне Данные документа, представленные в шабломе<br>Группы товаров Наминование группы<br>Группы товаров Наминование группы<br>Группы товаров Наминование группы<br>Характеристном товаров в группе ИФН производителя<br>Характеристном товаров в г  $\widetilde{\mathbf{V}}$ . При работе с предустановленным шаблоном Вы очожете переключаться в режим эксперта для настройки интерта.<br>Данных, которые есть в документе, но отсутствуют в стиле данных шаблона. 

 $\ldots$ , , , , Excel, , ,  $\infty$ .

Доступные шаблоны инпорта данных из Microsoft Excel

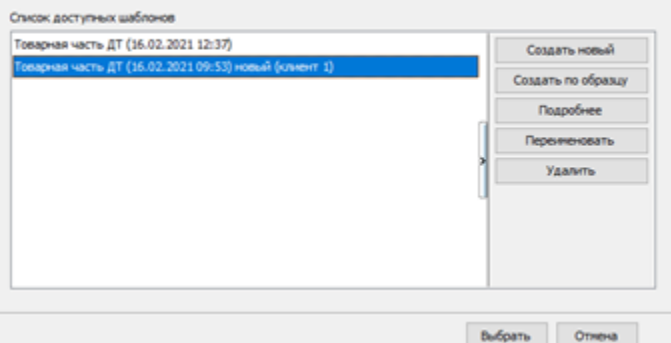

 $2 - Excel$ ,

Excel, , .

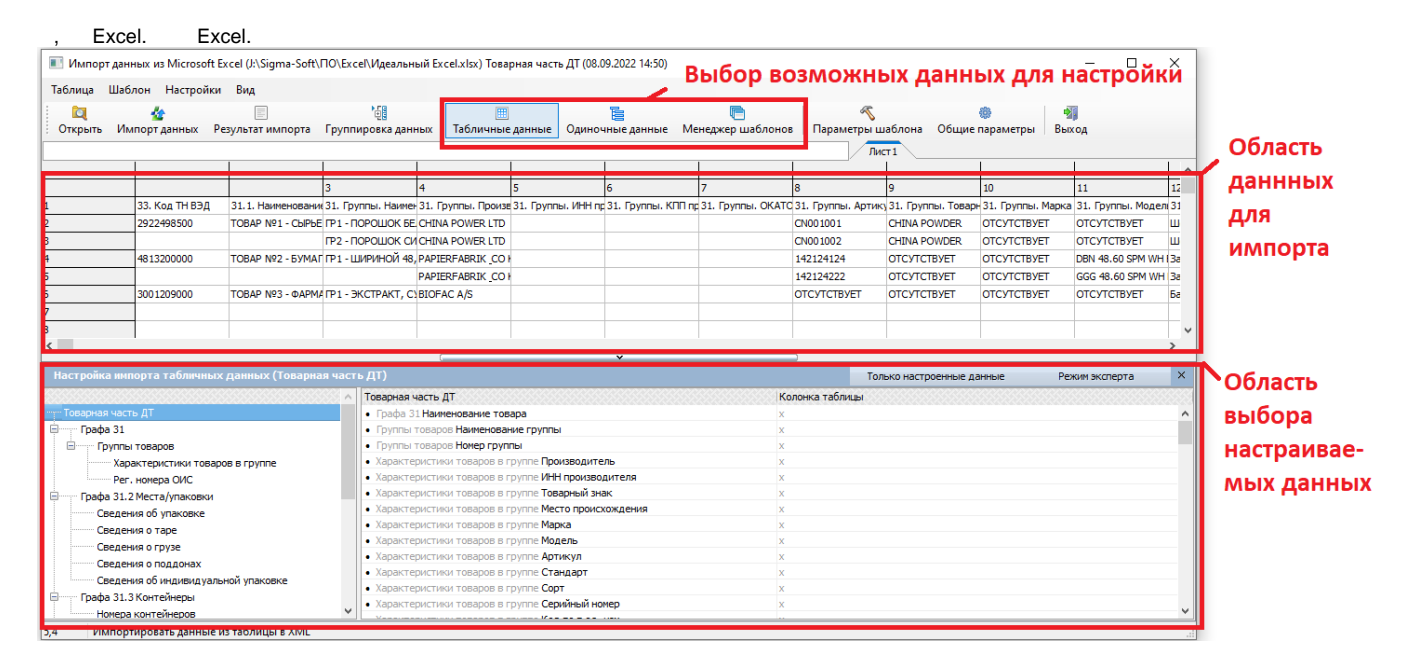

### $3 -$

 $F_{total}$ 

### Excel, . 4.

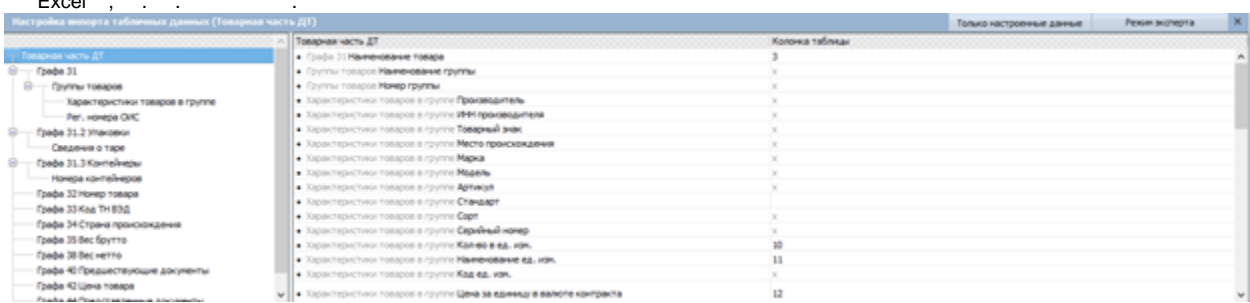

## Excel.  $\cdot$

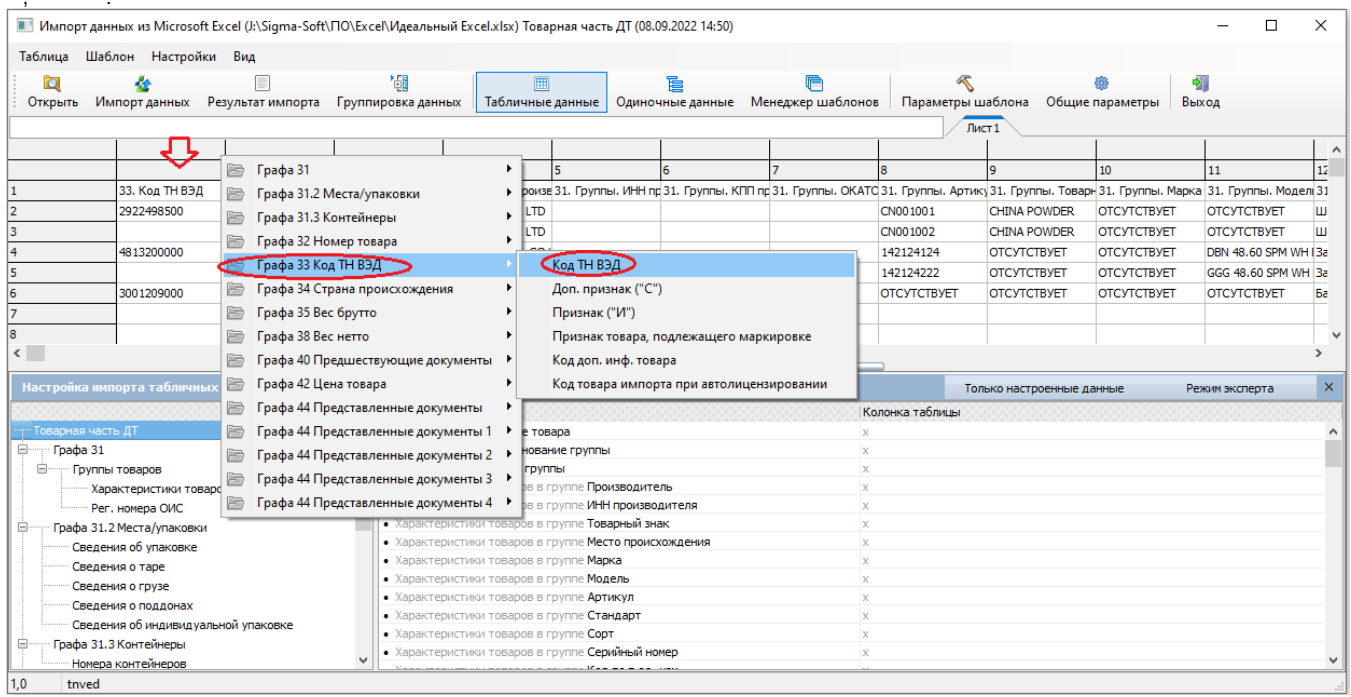

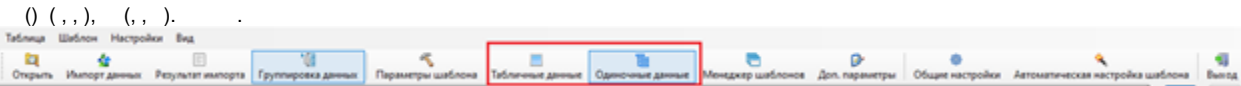

## $\mathcal{L}$

Excel.

 $\langle \langle \rangle \rangle$ Tatinua Watnow Hacrookor Bay Е Mengang unto P<br>napan  $\begin{array}{|c|} \hline \mathbf{0} \\ \hline \text{Obupe} \text{ecipolar} \end{array}$  $\lambda$  $\frac{q}{2}$ Tatis  $\overline{a}$  $\overline{\text{Aer1}}$   $\overline{\text{Aer2}}$   $\overline{\text{Aer3}}$ 00115035<br>2.33. Koa 194334<br>2.702.29009<br>2.702.29009 -100333<br>12.57<br>50202<br>70202 The Concession Control Concession<br>
The Concession Concession<br>
The Concession Concession<br>
The Concession Concession Concession Concession 31 35. for<br>202.32<br>305.69 1. Kannecrea e 2 41. Have, 2011  $\begin{array}{c}\n\hline\n\text{H.M.} \\
\hline\n\text{GUT} \\
\hline\n\text{GUT}\n\end{array}$ 44. Annual<br>08.09. 2020<br>08.09. 2020  $1 - 30$ 31.2.M 31.2.  $\begin{array}{c|c}\n\text{a} & \text{b} \\
\text{b} & \text{c} \\
\text{c} & \text{d}\n\end{array}$  $\frac{R}{R}$  $37$  $\frac{175.77}{1262}$ 24332.7<br>267532.8<br>89993.04  $rac{607}{607}$ 08.09.3030<br>08.09.3030<br>08.09.3030 BOKOBAR TAHERS CD RRRRRR **JIRON KASAN PERS** 564.37 58366.5 45879 8708299005 **B-ELIHAI OENLICHT** 08.09.2020  $\begin{array}{c} 1407 \\ 179.12 \\ 557.37 \end{array}$ 303393.2<br>25307<br>84015.6 487 08.09.2020  $\frac{1}{\sqrt{2}}$ TERENHOLMALCO ЛОКБЮНКАКАО

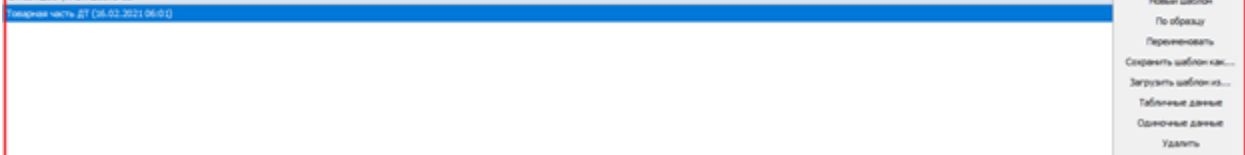

## $4 -$

, , , , , Ctrl+A. ,  $*$  .

## $5 -$

- 999  $( / )$ ,  $\sim$  $\mathcal{L}$
- $\,$  $\langle\,\,,\,\,,\,\,\rangle$  .  $\,$  ,
- 
- $\overline{a}$  $\sim$

### (,  $\overline{\phantom{a}}$  $).$  $\sigma_{\rm{max}}$  $\overline{\phantom{a}}$  $\mathcal{A}$  $\ddot{\phantom{a}}$  $\overline{ }$ ,

- $-$ ,  $-$ ,  $\sim$
- $\overline{\mathcal{A}}$  ,  $\bar{z}$  $\overline{a}$

### Tatimus Watnes Hacrosica Brat **B**<br>energreener Mercgoop webnorce *Apn* neper  $\overline{\circ}$ 37 Была проведена автоматическая настройка шаблона. Вы можете созранить изм es a sudnose una originarios or sec. **Pares**  $\frac{1}{\sqrt{2}}$  $P$ <br> $K_{0A}$  THEOA<br>8415820000 **SAN CONTRACTOR**<br>Server Epyrnal **dispital**<br>KOHATOL DELONGHEM ю **Q** Oxpany  $\overline{\mathbf{r}}$ ONGHE K Koa k Пометить строку Space 8415820000 кондиционения з кондіта, ов, оконоє н  $Coh-A$ Помелить все строки 8415820000 кондиционами в ONDTO, DELONGHEM  $ChH+Ah+A$ Убрать всю пометку 8415820000 **КОНДАЦИОНЕРЫМ 1 KONSTO, DELONGHEM** КОНДАЦИОНЕНИ 1<br>КОМПЛЕКТУЮЩИЕ 1 Hacrporn immopt its availab OHDTO, DELONGHE H Настроить имперт из колонки TO, Delonghi Hom<br>TO, DELONGHI HI 8434308107 комплессой след 1 555555555555 **В Настроить вывод справочных данных в колонке** 8434308107 8414308107 **У** Панель инструментов  $Coh-D$ TO, DELONGHE H 8434500000 KPM/B/HATKA FINAC 1 sevniu TCL Delonghi Hon<br>w. (xa TCL Delonghi Hon Ofivorum  $_{5}$ **VOISINE BUTORE 1** 8429500000 □ Колонка иммется ключевой для группировки e: (ka TCL Delonghi Hon<br>e: (ka TCL Delonghi Hon 8429500000 Параметры группировки колонки sec par la, beangle Ham<br>sec (ea TCl, Delangle Ham<br>sec (ea TCl, Delangle Ham<br>reners: TCl, Delangle Ham 8429500000 .<br>Настроить ключевую колонку документа 8429500000 электродвигател в 9. Автоматическая настройка шаблона 8501109300 Farene TCL Delonghi Hon **M** í. **SEA** Плата индикации TCL Delonghi Hon 88 8537109900  $\begin{array}{lll} \texttt{IMAB} & \texttt{HCTO} \texttt{Pb} \texttt{J} \texttt{I} \texttt{K} \texttt{I} \end{array}$

 $\langle \langle \rangle \rangle$ 

- $5 -$
- $\left\langle \!\!{\,}^{\mathop{}\limits_{}}_{\mathop{}\limits^{}}\right. \delta \! \!{\,}^{\mathop{}\limits_{}}_{\mathop{}\limits^{}}\right\rangle _{2}$  $\mathcal{L}$  $\mathcal{L}_{\mathbf{a}}$

 $\mathbb{Z}$ 

 $\begin{array}{ccccc}\n\mathbf{X} & \mathbf{W} & \mathbf{W} & \$ 

«  $XML-*$ , , «».

 $, \qquad, \qquad \kappa / \qquad \Re$